Welcome to the

# Aspley State High School intranet

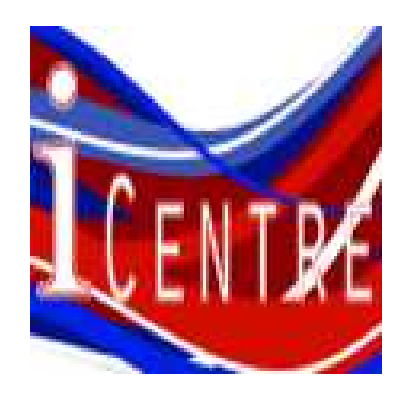

### QUICK START GUIDE

An INTRANET is a private network contained within an enterprise (this school) that is used tosecurely share school information and digital resources amongst staff and students. Our intranet is called the

### iCentre

# GO TO ASPLEY SHS WEBSITE via google and then, click on the liCentre quick link

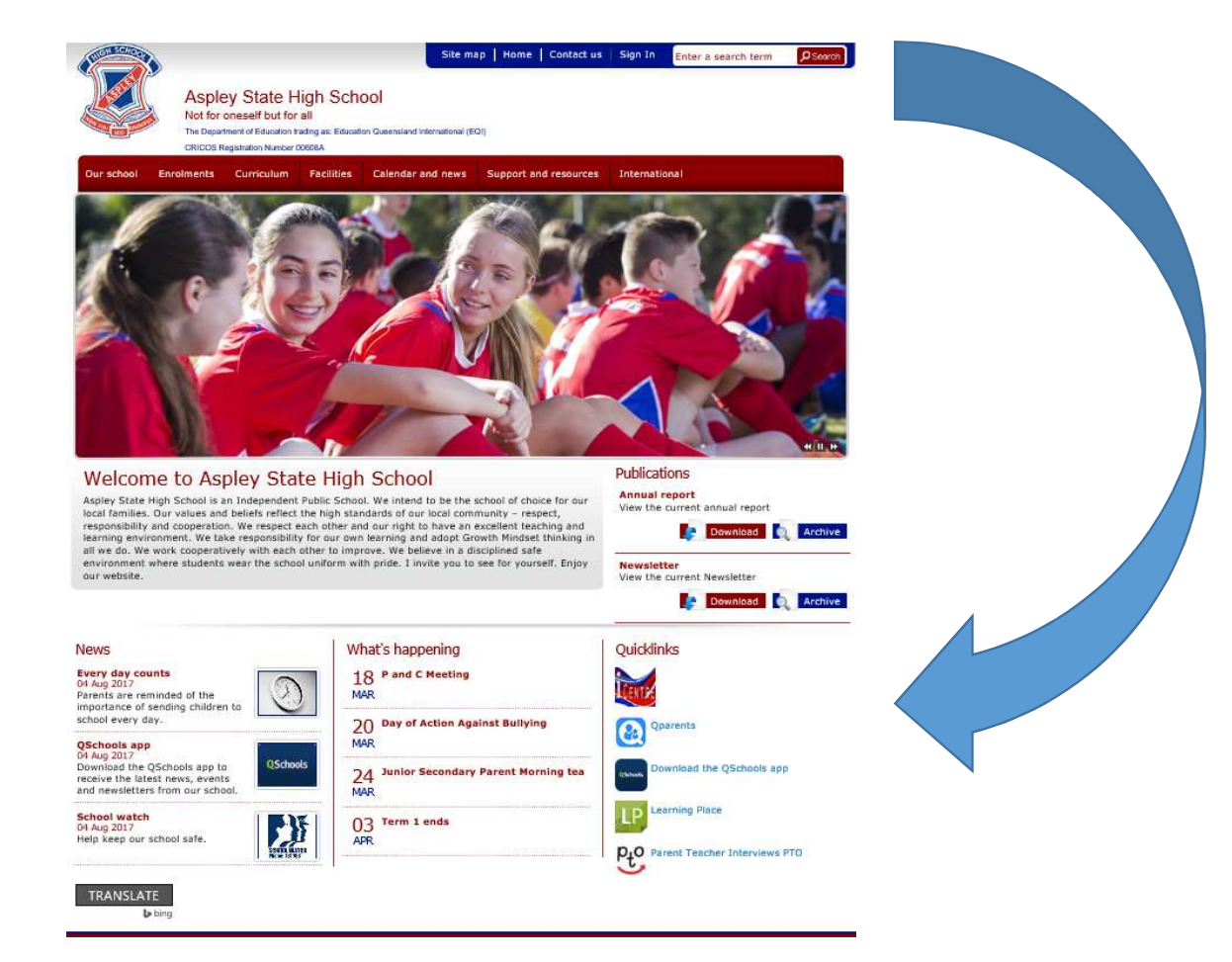

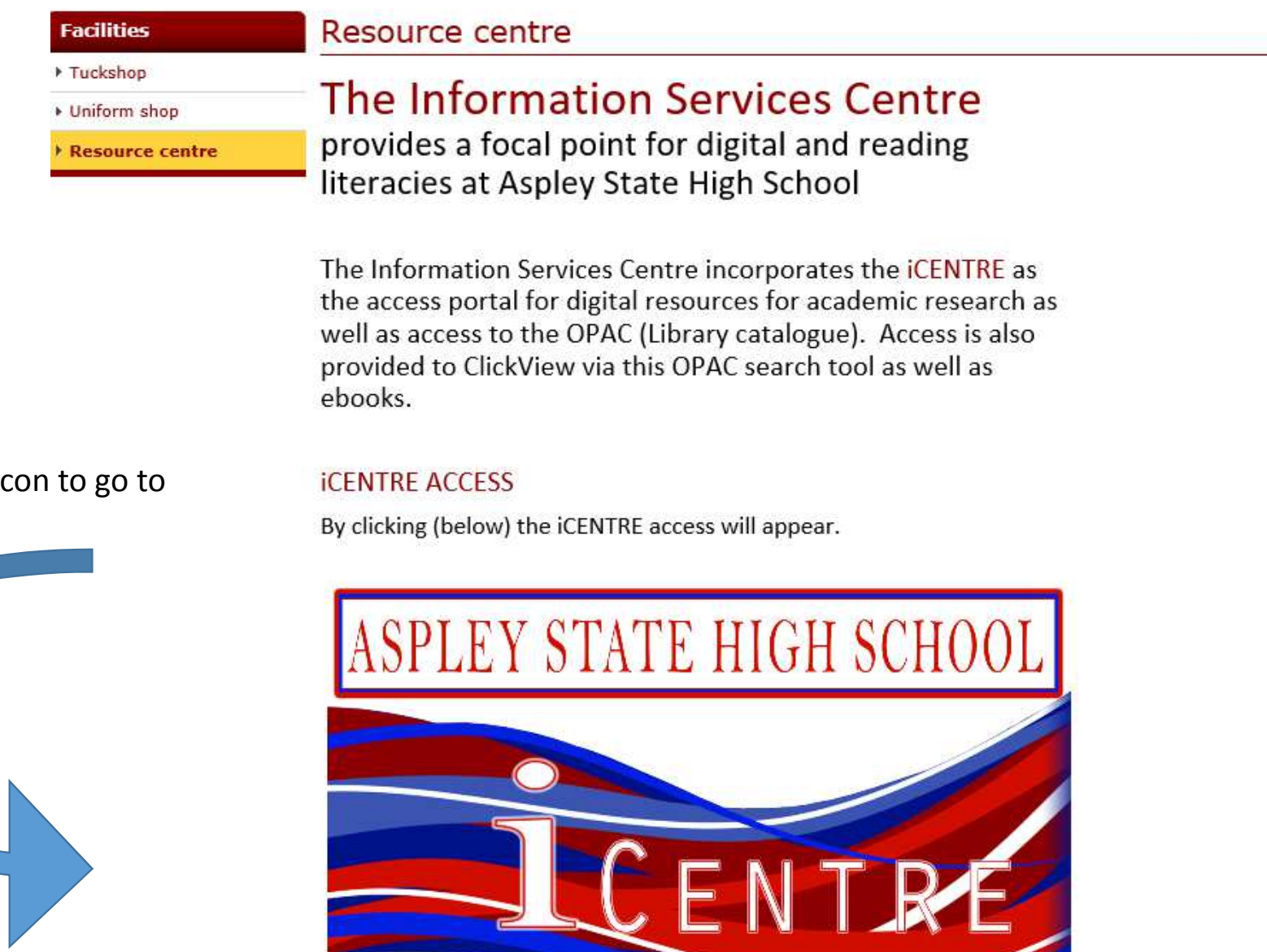

#### Click on this in sign-on page

Type in your school USERNAME

Type in the default password ch@ngeme

Once logged in, this password **is to be changed** in MY PROFILE page by clicking on the down arrow beside your name in the top right hand corner of the screen, then choose "change my password" .

(this page will also show you, your current loans from the ISC and textbooks)!

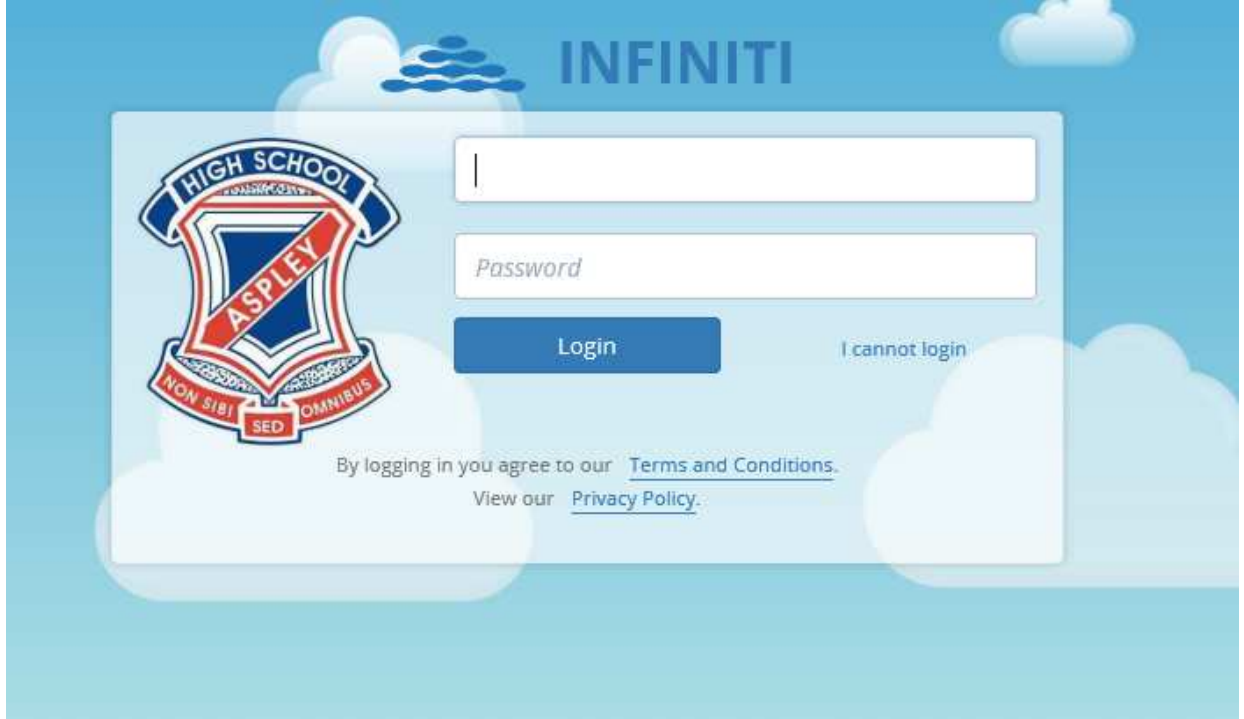

## Welcome to the Intranet Home page

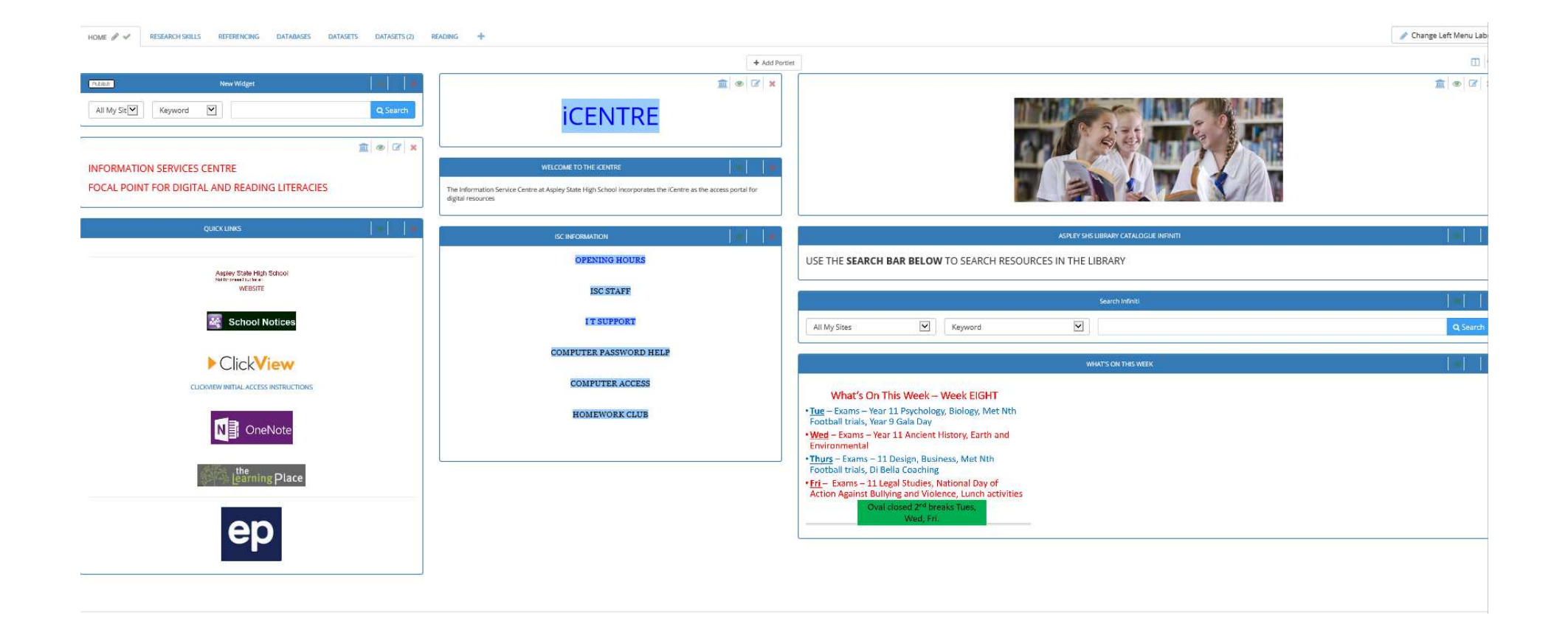

# Explore these on the HOME PAGE……….

- School notices
- Clickview online access
- What's on
- Computer password help
- The SEARCH bar ( type in "planets" as an example and look at the library resources available to you, including Clickview videos on a<br>subiest) subject)

# Now explore the other drop down menus…

RESEARCH SKILLS

REFERENCING

**DATABASES**  From this drop-down menu, click on ACCESS AUSTRALIA ICON (user name and password given) to have access to all newspaper articles from Australian newspapers

DATASETS 1 AND DATASET 2

IF YOU "LOSE" THE HOME PAGE AT ANY TIME, SIMPLY CLICK ON THE ICON (BELOW) IN THE TOP LEFT HAND CORNER OF YOUR SCREEN to navigate back to the homescreen.

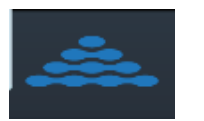

## Whilst at school ( on campus) the school intranet can be accessed from the icon on your computer desktop

EXTRA INFORMATION?

Open up the email sent to your school email (Webmail) entitled ASPLEY STATE HIGH SCHOOL INTRANET and see all that the Intranet has to offer!